# Potential issues for staff logging on to ESS

Message: "Unable to authenticate user - The username or password is incorrect."

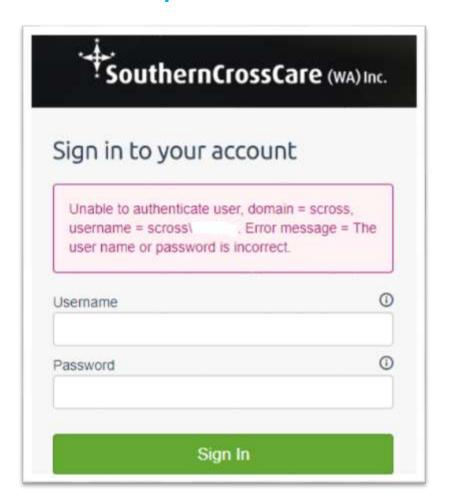

## Three possible reasons:

- 1. The password is incorrect
- 2. This is a new employee who has not yet enrolled in the My Password website.
- 3. The username may be incorrect

#### Resolution

 All passwords expire after two months - the Password must be changed to a new one at the Password Self Service website (<a href="https://mypassword.scrosswa.org.au">https://mypassword.scrosswa.org.au</a>)

- The staff member must enrol in Password Self Service website
   (https://mypassword.scrosswa.org.au)
   before attempting to use ESS for the first time

  Check the spelling of the username again making sure that scross\ is used before the correct username
- Message: "No employee for NT details" or "Multiple Employee for NT Details"

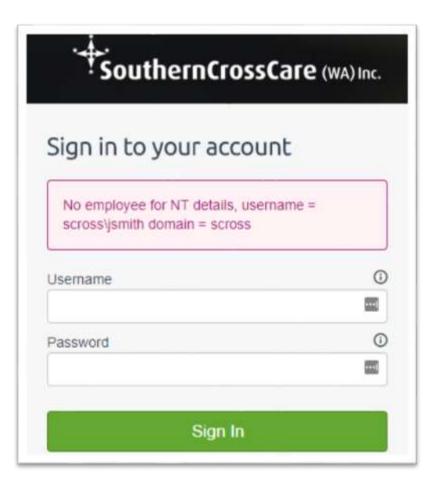

### Two possible reasons:

- 1. scross\ has not been entered before the username, eg. scross\jsmith
- 2. Payroll have not set this person up in the ESS system yet or Payroll have set them up incorrectly

#### **Resolution:**

- 1. Enter **scross**\ before the username and try again.
- 2. Call Payroll on 9282 9977 or email at payroll@scrosswa.org.au

# Message: "No valid WAP for employee"

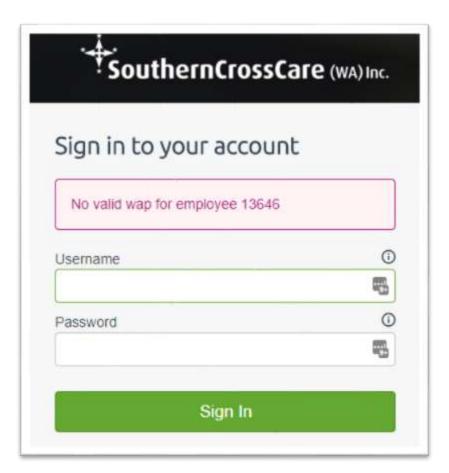

#### Reason:

There are issues with this persons account in ESS.

#### **Resolution:**

The ITC Helpdesk are unable to access staff member's accounts in ESS. Call Payroll on **9282 9977** or email at <a href="mailto:payroll@scrosswa.org.au">payroll@scrosswa.org.au</a>